# 澎湖縣 九年一貫資訊議題教材發展計畫 學生課本

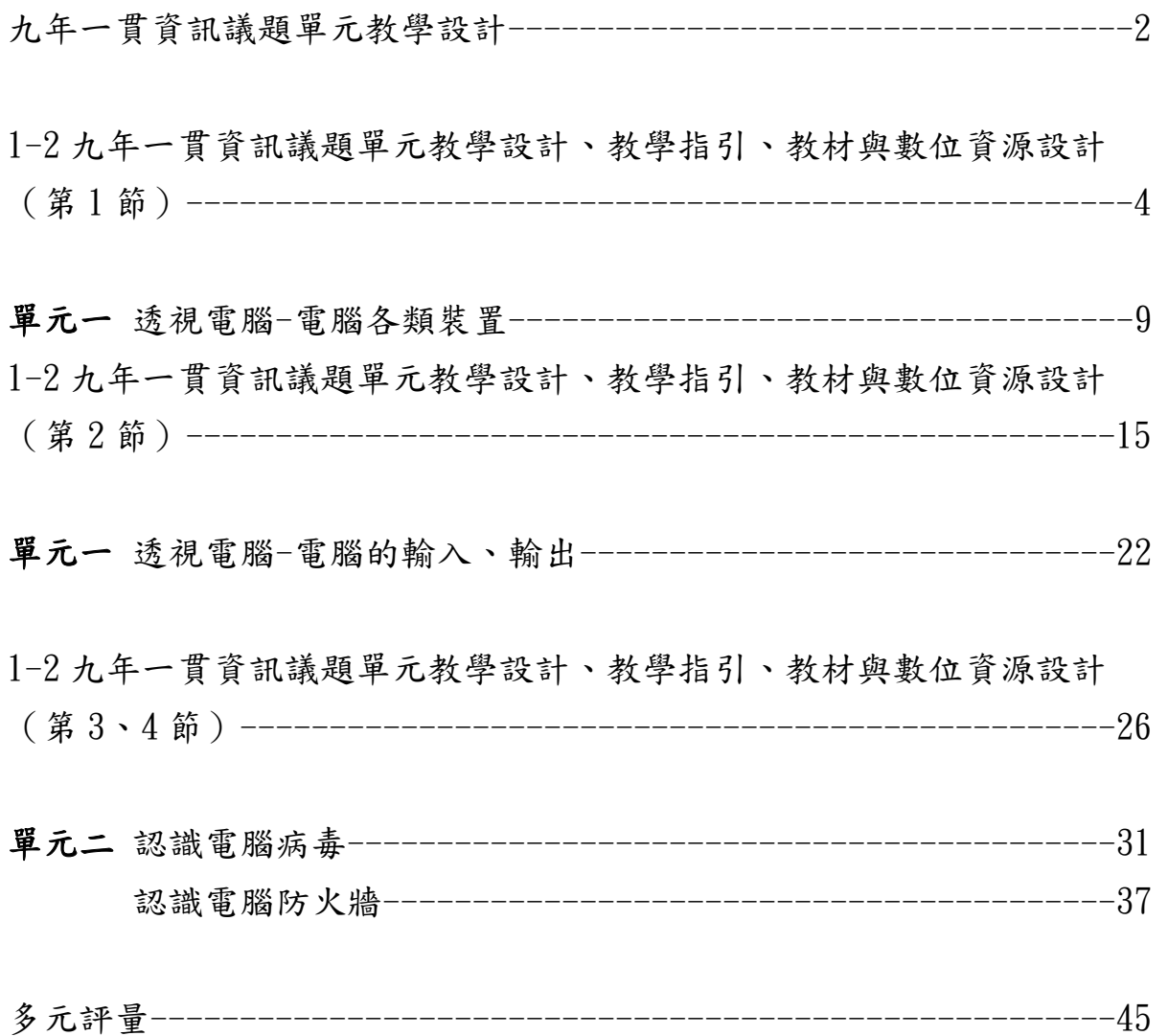

# 九年一貫資訊議題單元教學設計分析與規劃

### 目的成效:

數位媒體不管在現今商業市場上或是數位教育教材的廣泛使用中,都 佔了相當大的比重,除了數位內容傳達不受限於地域性、人際因素、學習 時間…等等的諸多限制外,隨時能夠學習、複習以提升學習基礎程度的特 性,更是學習環境數位化的重點,所以在整體規劃上我們利用了多媒體活 潑互動的特色與強調動態效果的優勢,有效吸引授課年級孩童的注意與興 趣,搭配指導教師費心的評量規劃,進而達到課程內容傳達的教學目的。

#### 1.教學範圍:( 依照教學教材內容 )

- A. 電腦的元件介紹
- B. 電腦的輸入出裝置
- C. 認識電腦病毒

#### 2.規劃項目:

在相同角色與時空背景下,利用不同的空間場景與各種突發的事件來 觸發問與答的教學方式,甚至適時搭配小測試遊戲…等,採用更生活化的 傳達方式讓學習孩童更容易理解並接受。

#### A. 角色設定:

 A-1:PC 小老師( 串場指導小老師,負責解說授課內容 ) A-2:小學生 阿立( 主人翁 ) A-3:小學生 小雯( 主人翁同學 ) A-4:媽媽 ( 主人翁母親 )

#### B. 單元主題:

B-1:電腦的元件介紹:阿力買新電腦

B-2:電腦的輸入出裝置:媽媽的雜貨舖

B-3:認識電腦病毒:我的電腦生病了

#### 3.腳本內容:

A:電腦的元件介紹:阿力買新電腦

場景:3C 賣場

 事件:要升上五年級的阿立將添購新電腦,在眾多機種款式選擇下, 與小雯陷入抉擇的難題,此時,就得靠 PC 小老師來解說組成電腦的元件與 各種電腦設備的差異,在了解後順利買到適合的電腦。

#### B:電腦的輸入出裝置:媽媽的雜貨舖

場景:媽媽的雜貨舖

 事件:媽媽打算在暑假期間推出一些促銷商品,但是又不想用手寫, 就找來阿立用電腦印製,過程中,在 PC 小老師的指導下,阿力學會了從拍 照、掃描到列印…等輸入裝置的的認識。

## C:認識電腦病毒:我的電腦生病了

場景:小雯的書房

事件:在書桌前上網查資料的小雯,突然螢幕書面跳出病毒警告,嚇 壞了小雯與阿立,匆忙的請來 PC 小老師解決故障問題,並且了解病毒的形 成與各種病毒的種類以及防禦方式。

1-2 九年一貫資訊議題單元教學設計、教學指引、教材與 數位資源設計(第1節)

| 單元名稱 | 認識電腦的硬體元件一電腦<br>的元件介紹        |                            | 教學時間 | $1$ 節/每節 40 分/ |  |
|------|------------------------------|----------------------------|------|----------------|--|
| 年級   | 五年級                          |                            |      | 共 40 分         |  |
| 能力指標 | 2-3-1 能認識電腦硬體的主要元件           |                            |      |                |  |
|      | 建立電腦運作的基本概念                  |                            |      |                |  |
| 學習內容 | 瞭解電腦「硬體」的功能                  |                            |      |                |  |
|      | 縣市                           | 澎湖縣政府                      |      |                |  |
| 作者資訊 |                              | 教學設計者  宏國印刷股份有限公司          |      |                |  |
|      |                              |                            |      |                |  |
|      | 教材製作者                        | 宏國印刷股份有限公司                 |      |                |  |
|      |                              |                            |      |                |  |
|      | 資源製作者<br>宏國印刷股份有限公司          |                            |      |                |  |
|      | 學生3、4年級已具備中英文輸入能力、繪圖<br>先備經驗 |                            |      |                |  |
|      | 軟體及操作印表機等先備知識                |                            |      |                |  |
|      | 資訊能力                         | 電腦之使用與操作                   |      |                |  |
|      | 備正確的鍵盤操作及中英文輸入能力             |                            |      |                |  |
| 學習條件 | 操作印表機                        |                            |      |                |  |
| 分析   | 相關之能力                        | 2-2-2 能操作視窗環境的軟體           |      |                |  |
|      | 指標                           | 2-2-5 能正確操作鍵盤              |      |                |  |
|      |                              | 2-2-6 能熟練中英文輸入             |      |                |  |
|      |                              | 3-2-2 能操作印表機輸出資料           |      |                |  |
|      |                              | 3-2-3 能操作常用之繪圖軟體           |      |                |  |
|      |                              | 本單元課程基本上是讓學生能瞭解電腦的基本概念,因先前 |      |                |  |
| 理念說明 | 於3、4年級已經瞭解被操作視窗系統軟體部分,為加強對電  |                            |      |                |  |
|      | 腦的整體認識,於5年級開始介紹電腦硬體的本身及電腦系   |                            |      |                |  |
|      | 統,藉由介紹電腦相關的零件,讓學生對電腦有更深刻的認   |                            |      |                |  |
|      | 識。                           |                            |      |                |  |
|      | 本單位課程實施,教師可準備相關的電腦設備實體展示、再   |                            |      |                |  |
| 教學建議 |                              | 輔以教學素材做更深一步的介紹。            |      |                |  |
|      | 教室建議須有電腦及投影設備。               |                            |      |                |  |
| 内容與學 | 請列出並說明本單元所包含之主題<br>內容屬性(複選)  |                            |      |                |  |
| 習目標分 | 1. 主題名稱:電腦的基本概念              |                            |      |                |  |
| 析    | 內容說明:                        |                            |      |                |  |
|      | 事實<br>電腦的基本概念                |                            |      |                |  |
|      | 介紹電腦的種類                      |                            |      | 概念性的           |  |
|      |                              |                            |      | 過程的            |  |

- 4 -

□程序性的

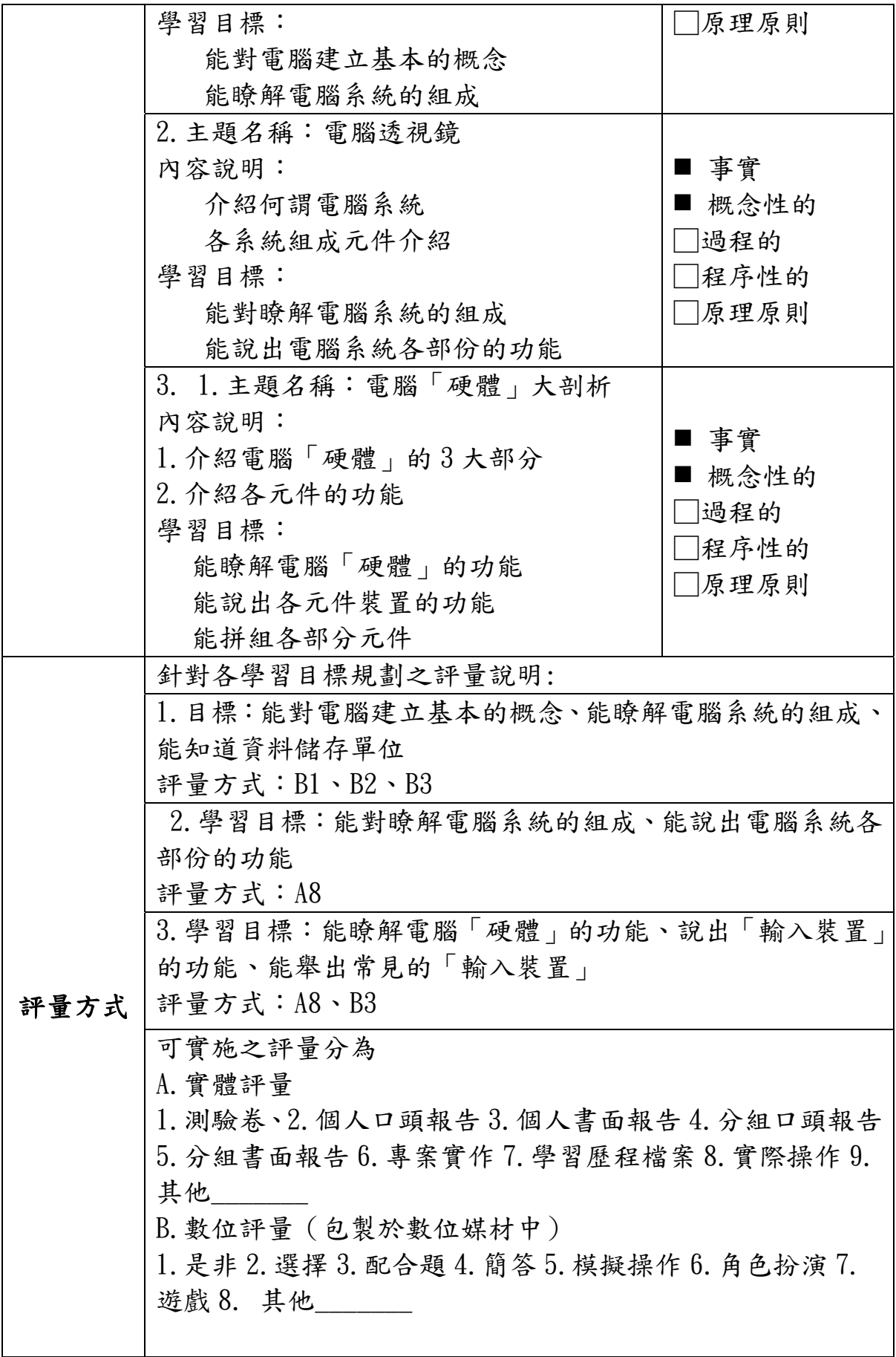

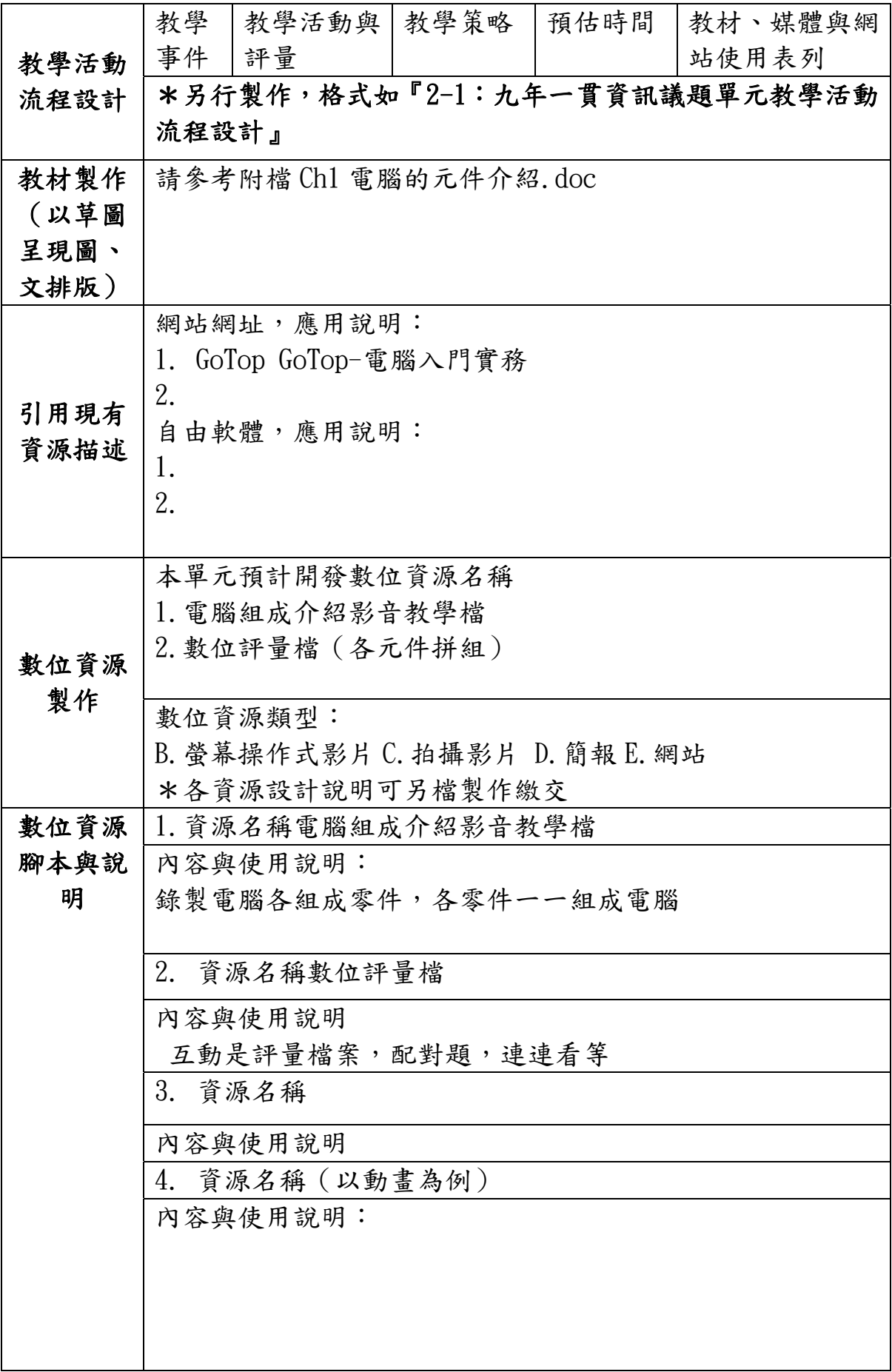

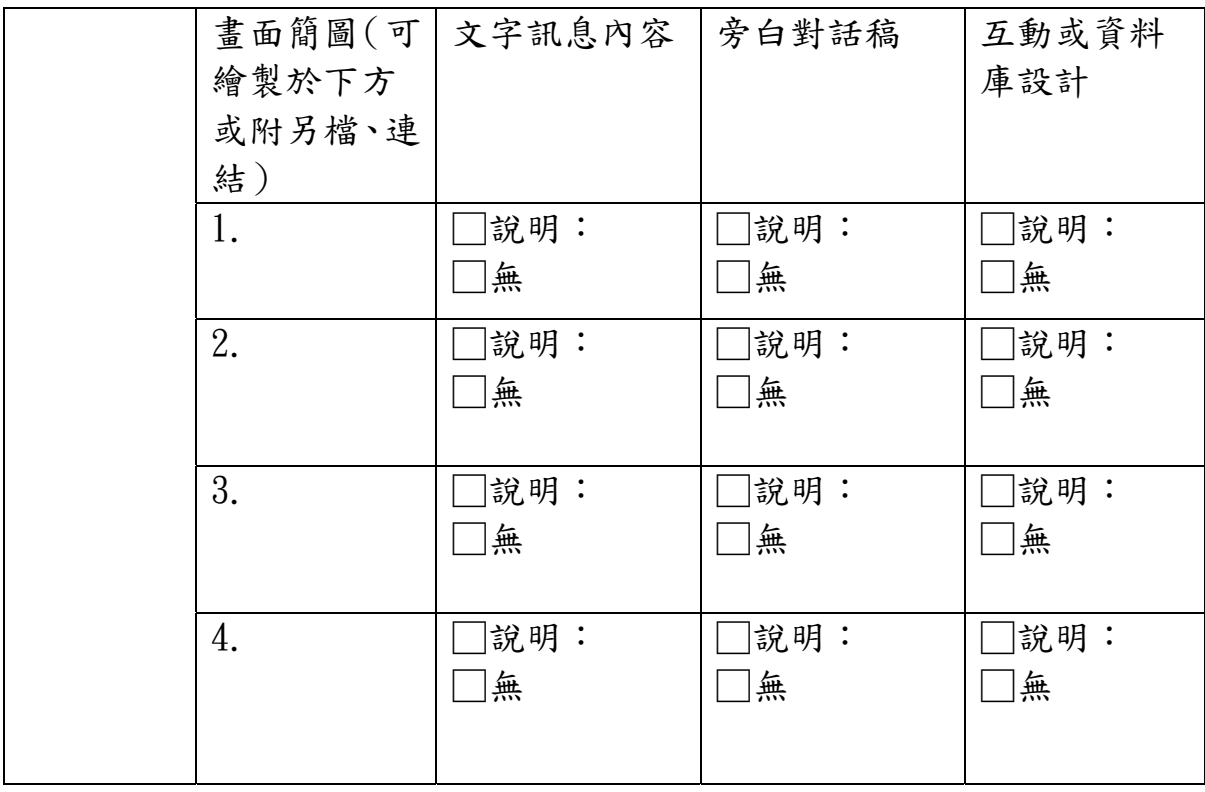

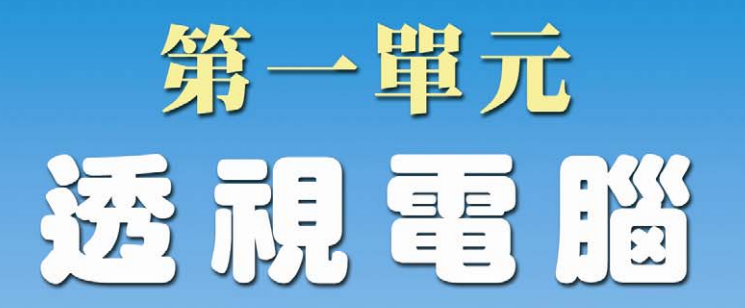

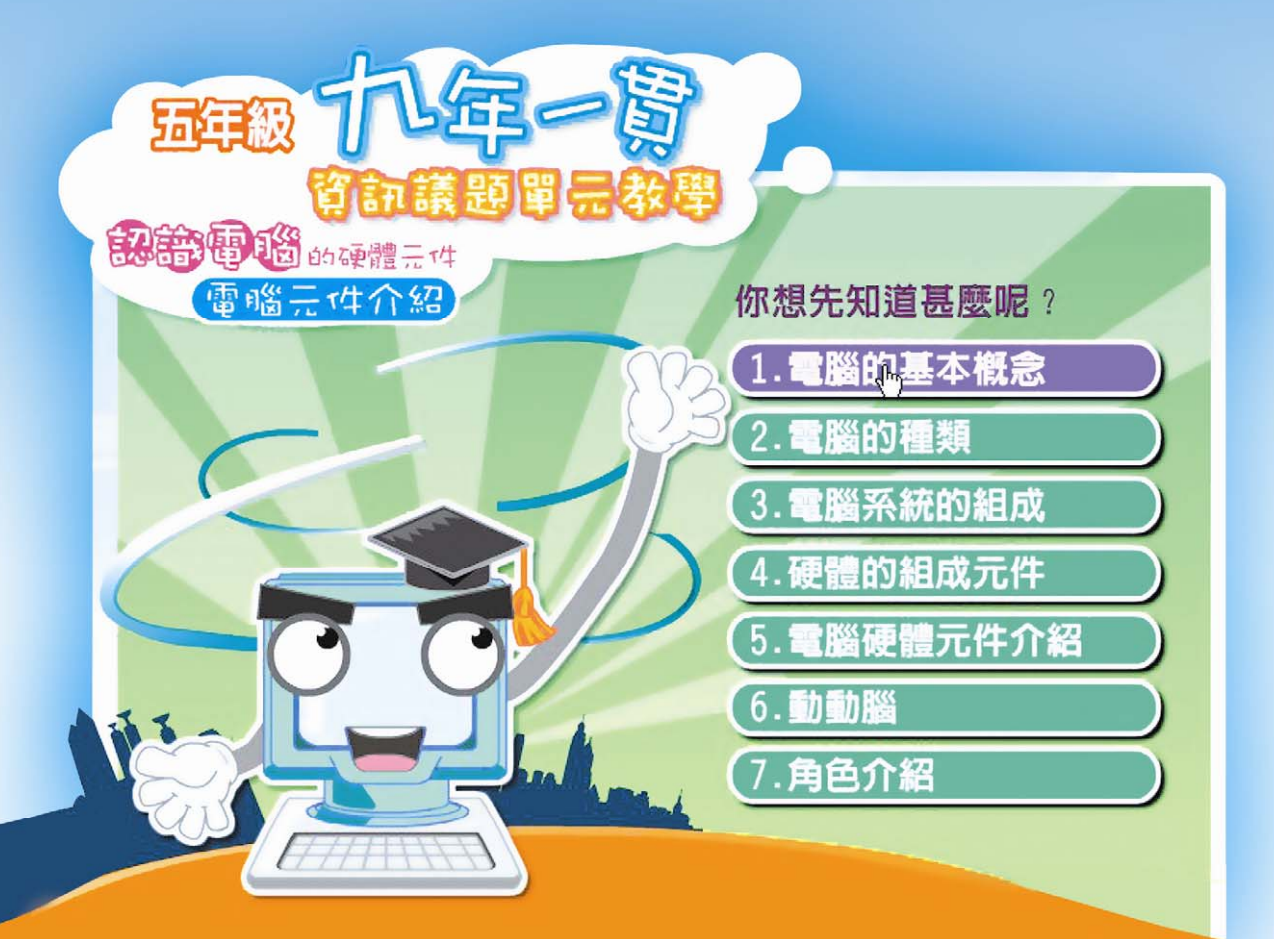

# 學習目標

能對電腦有基本的概念 喷解要腦系統的組成 能喷解雹腦的各類裝置及功能

# 第一課 電腦的各類裝置

# 1-1 電腦的基本概念

電腦(computer)是電子計算機(electronic digital computer)的簡 稱,是由許多不同的功能所組成,如輸入、輸出、控制、記憶、及運算邏 輯等單元。

電腦是一台機器,它可以用程式設計成能接受資料 (輸入),再處理成 有用的資訊 (輸出),並將其儲存到其他地方。

因為它的運作模式類似人類的大腦運作,所以大家都習慣把它叫做電腦。

1-2 電腦的種類

超級電腦(Supercomputer) 具有超強的計算功能,用於氣象與科 學、軍事用途等,其外型就好像冰箱 一樣。西元 1997 年擊敗世界西洋棋 冠軍的"深藍"(Blue Deep),就是 一部超級電腦。

![](_page_9_Picture_7.jpeg)

個人電腦(Personal Computer) 稱為桌上型電腦或家用電腦,簡稱 PC,而最高級的個人電腦稱為工作 站。因體積小,卻具有大型電腦的效 能,是目前最普及的電腦。

![](_page_9_Picture_9.jpeg)

![](_page_10_Picture_0.jpeg)

# 1-3 電腦系統的組成

電腦系統是讓電腦可以用來處理資訊發揮工作能力的統稱。電腦系統 的組成可區分為硬體(Hardware)、軟體(Software)、韌體和使用者(User) 四個主要部分。

硬體:是指組成電腦的各項設備,舉凡看得到摸得到的元件指電腦系統上 的設備。

軟體:指可以指揮電腦硬體設備執行各項工作的程式,例如:作業系統(例 如:Windows XP)、應用軟體(例如:Word)。

韌體:讓硬體能夠正常運作的軟體,沒有韌體,硬體可是沒報法工作的。 使用者(User):操作電腦的人,包括你、我;系統管理者( Administrator)、 程式設計師(Programmer)、一般使用者(End User)等。

#### 1-4 硬體的組成元件

硬體依照功能特性,可以分為下列三 個部分來說明:

- 1. 輸入裝置:可以接受電腦能使用的格式 和指令,將資料傳給處理裝置,例如: 鍵盤、滑鼠、掃描機、語音輸入、手寫 輸入、觸控板等。
- 2. 處理裝置:負責處理輸入的指令或程 式,完成所交付的處理任務,此裝置包 含中央處理器(CPU)和主記憶體。

![](_page_11_Picture_4.jpeg)

輸入裝置、處理裝置和輸出裝置的關係

3. 輸出裝置:負責將處理裝置處理完成的資料傳出,例如:螢幕、印 表機、喇叭等。

### 1-5電腦硬體元件介紹

電腦的元件就是你可以看的到的所有裝置,都是屬於電腦的元件。我 們可以從兩個方向來說明:

廣義的來說,可以分為電腦主機、鍵盤、滑鼠、螢幕、喇叭等。

二、 狹義來說:電腦主機裡還有各細小的零件,如「中央處理器」、「主機 板」、「記憶體模組」、「顯示卡」、「硬碟機」、「光碟機(燒錄機)」 和「電源供應器」、「電腦排線」、「散熱風扇」等,也算是電腦的元件。

![](_page_11_Picture_11.jpeg)

# 電腦主機的細部元件說明如下

![](_page_12_Picture_1.jpeg)

![](_page_13_Picture_67.jpeg)

![](_page_14_Picture_0.jpeg)

# 1-2 九年一貫資訊議題單元教學設計、教學指引、教材與 數位資源設計 (第2節)

![](_page_15_Picture_89.jpeg)

![](_page_16_Picture_108.jpeg)

![](_page_17_Picture_78.jpeg)

![](_page_18_Picture_102.jpeg)

![](_page_19_Picture_70.jpeg)

![](_page_20_Picture_96.jpeg)

![](_page_22_Picture_0.jpeg)

![](_page_22_Picture_1.jpeg)

# 學習目標

能認識電腦硬體的主要元件 能喷解輸入單元功用及認識輸入裝置 能嘹解輸出軍元功用及認識輸出裝置

# 第一課 電腦的輸入、輸出單元

## 1-1 輸入、輸出單元的基本概念

電腦(computer)是電子計算機(electronic digital computer)的簡 稱,是由許多不同的功能所組成,如輸入、輸出、控制、記憶、及運算邏 輯等單元。

因為電腦是一台機器,它可以用來接受資料 (輸入),再處理成有用的 資訊 (輸出),並將其儲存到其他地方。

所以,我們可以說電腦中用來接受(輸入)資料的設備稱為「輸入單 元」、將電腦處理過的資料送出(輸出)的設備稱為「輸出單元」。

![](_page_23_Figure_5.jpeg)

### 1-2 電腦的輸入裝置

輸入單元是電腦輸入資料的管道。輸入資料時,輸入單元會將這些資 料先轉換成電子訊號,然後傳送至主記憶體內,讓處理裝置運算得到答案。 一般常見的輸入裝置有:鍵盤、滑鼠、掃描器、磁碟機、光碟機等。

![](_page_24_Picture_55.jpeg)

# 1-3 電腦的輸出裝置

輸出單元是電腦輸出資料的管道。資料經過運算後,藉由輸出單元將 運算的結果顯示或儲存起來。螢幕、印表機、硬碟機、軟碟機均屬輸出單 元的設備。

![](_page_25_Picture_2.jpeg)

![](_page_26_Picture_0.jpeg)

# 1-3 九年一貫資訊議題單元教學設計、教學指引、教材與 數位資源設計(第3節)

![](_page_27_Picture_180.jpeg)

![](_page_28_Picture_166.jpeg)

![](_page_29_Picture_125.jpeg)

![](_page_30_Picture_108.jpeg)

# 第三單元 認識電腦病毒

![](_page_32_Picture_1.jpeg)

學習目標

認識要腦病毒 知道要腦病毒的類型

![](_page_32_Picture_4.jpeg)

播放Voutube「超级强悍的電腦病毒啊」影片, 引起學生對本課高度興趣與提高專注力。

# 第一課 認識電腦病毒

# 1-1 什麼是電腦病毒

電腦病毒是一種會自行複製並具有破壞力的電腦程式,它會影響電腦 的正常運作。自從進入 Internet 時代後,更有些人利用 Java 和 ActiveX 的特性來撰寫病毒,惡意入侵他人的電腦,造成系統的當機。

電腦病毒從最早期的開玩笑,導致後來會將硬碟重新格式化、不斷增 加系統佔用的資源,使得電腦當機,甚至造成各國政府或企業重大的損失, 其損害程度是越來越嚴重。

電腦病毒原是為了防止正版軟體被盜用所設計,讓盜版軟體者無法正 常使用,然而經過電腦駭客的改造,電腦病毒成為惡意的破壞程式。

![](_page_33_Picture_5.jpeg)

#### 不知不可

#### 什麼是駭客(Hacker)?

Hacker原來是指具有深厚電腦網路技術的人,而Cracker是指專門利用電腦技術侵入 別人電腦進行破壞的人,由於後來的人將Hacker與Cracker混為一談,因此現在我們將入 侵別人電腦的人稱為Hacker為「駭客」。

# 1-2 電腦病毒的生命週期

![](_page_34_Picture_79.jpeg)

\*生命週期圖示

![](_page_34_Figure_3.jpeg)

#### 1-3 電腦病毒的類型

目前電腦病毒有上萬種,而且因為網際網路的盛行,病毒可以透過網 頁、電子郵件的方式散播,使得電腦病毒的感染速度增快。

而依照電腦病毒的特性,趨勢科技及賽門鐵克這兩家防毒軟體廠商, 將病毒區分為以下類型:

![](_page_35_Picture_78.jpeg)

![](_page_35_Picture_4.jpeg)

1-4 防毒的重要

由於『網際網路(Internet)』就是利用通信線路(包括電話、數據及無 線電線路等等)將全世界的電腦都連結在一起,形成一個龐大的網路環境, 讓每一部電腦裡資料 (包括文字、圖片、影像及聲音等等)可以快速地相互 傳輸使用,所以我們在使用電腦上網下載檔案與收發 e-mail 時就必須特別 小心謹慎,因為電腦一旦中毒,可能會造成資料流失甚至電腦無法開機的 後果,所以安裝防毒軟體防止被病毒侵略,也要設定定時幫電腦掃毒唷!

目前防治電腦病毒的技術大約分成三種:

![](_page_36_Picture_119.jpeg)

### 1-5 防毒軟體面面觀

目前市面上的防毒軟體有許多種,有下列幾家公司

- 1. Pc-cillin (趨勢科技 Trendmicro 公司)
- 2. Norton 諾頓
- 3. Kaspersky 卡巴斯基
- 4. Panda 熊貓
- 5. NOD32 (ESET 公司)

每一家公司都有自己獨特的防毒功能及技術,各有自己的優點,但是它們 都是需要付費購買的軟體。

但是,目前還還是有一些免費版本的軟體可以使用,如俗稱的「小紅 傘」 Avira AntiVir 防毒軟體,不但免費,防毒的效能也不錯,也是另一 種選擇。

下載位置:

http://www.free-av.com/en/products/1/avira\_antivir\_personal\_fre [e\\_antivirus.html](http://www.free-av.com/en/products/1/avira_antivir_personal__free_antivirus.html)

你的電腦安裝防毒軟體了嗎?看看以下步驟你就知道囉!(以安裝小紅傘 Avira AntiVir 為例)

![](_page_36_Picture_13.jpeg)

![](_page_37_Picture_0.jpeg)

趕快幫電腦掃毒一下吧!

# 1-6 防毒秘笈報你知

電腦病毒真可怕,但是我們要如何來預防它呢?只要注意以下六點原 則,就可以避免電腦中毒唷!

防毒祕笈:

![](_page_38_Picture_91.jpeg)

只要知道如何防治電腦病毒,讓電腦健健康康運作,平日養成良好使 用電腦的習慣,就可以避開病毒的攻擊了囉!

不知不可

開發解決電腦病毒的防毒軟體相當多,例如:趨勢、賽門鐵克、Panda等等,在網路 上搜尋「防毒軟體」這四個字,就可以找到目前市面上的防毒軟體了。

重點整理

◎電腦病毒是一種會自行複製並具有破壞力的電腦程式,它會影響電腦的正常運 作。

◎電腦病毒的種類依照賽門鐵克分類包含「檔案型」、「開機型」、「巨集型」 及「混合型」等等。

◎防治電腦病毒的方法包括使用防毒軟體、定期更新系統、不隨便開啟電子郵件 的附加檔案、使用正版軟體、定期備份資料、準備乾淨的開機磁片或救援磁片。

# 第四單元 認識電腦防火牆

![](_page_40_Picture_1.jpeg)

學習目標

要腦防駭概念 知道要腦防火牆的功能

第二課 認識電腦防火牆

# 1-1 為什麼電腦需要防火牆

在前面介紹電腦病毒時,我們曾經提到「電腦駭客」這一個名詞。現 在再為大家複習一下,電腦駭客(Hacker)原本是指具有深厚電腦網路技術 的人,而 Cracker 是指專門利用電腦技術侵入別人電腦進行破壞的人,由 於後來的人將 Hacker 與 Cracker 混為一談,因此現在我們將入侵別人電腦 的人稱為 Hacker 為「駭客」。

拜於網路技術發展所賜,現在的人使用電腦,相信絕大多數的人都在 使用網際網路的資源,透過網際網路我們可以讀文章新聞、看影片、聽音 樂、玩遊戲等,其實這時你的電腦對於其他的網際網路使用者來說,可以 說是門戶大開的(如下圖),他們隨時有機會可以嘗試與你的電腦連接,如 果你的電腦的作業系統或軟體有安全上的漏洞,就有可能被駭客入侵,進 而取得電腦上的資料。

![](_page_41_Picture_4.jpeg)

#### 圖 1.1 連上網後,外界使用者嘗試入侵

所以,讓自己個人電腦所開的「門」越來越少,是可以減少其他的使用者 偷偷的進入我們電腦的機會的。那麼我們又需要如何減少個人電腦所開的 「門」呢?這時候,如果能夠在個人電腦及網際網路使用者中間築一道牆, 阻隔及管理兩端的使用者,那該有多好呢?因此,電腦防火牆這一道無形 的牆也油由然而生了。

![](_page_42_Figure_0.jpeg)

圖 1.2 在個人電腦與網際網路中間設立一道防火牆,阻隔兩邊

#### 1-2 什麼是電腦防火牆

在電腦運算領域中,防火牆(英文:firewall)是一項協助確保資訊安 全的裝置,會依照特定的規則,允許或是限制傳輸的資料通過。防火牆可 能是一台專屬的硬體或是架設在一般硬體上的一套軟體。(維基百科)

簡單的說防火牆防火牆一種軟體程式或硬體,可協助阻擋試圖透過網 際網路進入您電腦的駭客、病毒和蠕蟲。

從上面的內容我們可以知道電腦防火牆以實體面來看大致區分為兩個 種類,分別為硬體式防火牆及軟體式防火牆。分別介紹如下:

![](_page_42_Picture_6.jpeg)

![](_page_43_Figure_0.jpeg)

![](_page_43_Picture_1.jpeg)

# 1-3 安裝電腦防火牆

我們平日在家中使用個人電腦應該沒有太複雜的環境,所以,相對來 說是沒有必要購買硬體式的防火牆,只需要安裝防火牆軟體就可以符合基 本需求。而到底應該安裝那一套式防火牆軟體呢?其實,我們常使用的視 窗 Windows XP 作業系統已經有內建的防火牆軟體,雖然功能很陽春,但 也是有提供一定程度的安全性。

那麼我們如何開啟視窗 Windows XP 作業系統內建的防毒軟體呢?開 啟後又如何設定呢?請同學跟著下列的步驟一步一步來實作一次吧!

1. 開啟 Windows XP 內定的防火牆

點選開始→選擇控制台→選擇 Windows 防火牆→點選擇開啟再按確定

![](_page_43_Figure_7.jpeg)

2. 設定 Windows 內定的防火牆

依上個步驟開啟 Windows 防火牆控制台,或在安全中心界面下,點 擊「Windows 防火牆」開啟防火牆控制台。防火牆控制台內有「一般」、「例 外」、「進階」等三個設定選項,對於同學而言,除非你知道自己在做什 麼,正常的情況下只需要設定「一般」選擇項即可。

 在 Windows 防火牆控制台「一般」選擇項中有兩個主選項:啟用(推 薦)和關閉(不推薦),以及一個子選項「不允許例外」。

若選了「不允許例外」的選項,這適用於「高危」環境,如餐館、 網咖和機場等場所連線到公共網路上的個人電腦。

#### 1-4 防火牆軟體面面觀

除了 Windows XP 內建的防火牆外,網路上還是有許多免費且功能較強 大的防火牆軟體,一般而言你只要是遵守使用規定(非商業用途等),任何 人都是可以下載使用的。

目前市面上常見免費的防火牆軟體如下:

- 1. 費爾個人防火牆
- 2. Comodo Firewall Pro
- 3. Jetico Personal Firewall
- 4. PC Tools Plus

 這些都是一般電腦使用者常用的防火牆軟體,除了免費之外還有強大 的管理功能,也受到許多使用者所肯定。這一堂課程主要是要讓同學們能 夠自己安裝並使用防毒軟體,請大家一步一步跟著吧!

接下來的我們將以「費爾個人防火牆」為例,進行安裝及設定的步驟 1. 下載「費爾個人防火牆」軟體

下載點 http://www.filseclab.com/cht/products/firewall.htm

2. 安裝圖示說明

![](_page_44_Picture_15.jpeg)

![](_page_45_Picture_0.jpeg)

![](_page_46_Picture_51.jpeg)

![](_page_46_Picture_1.jpeg)

# 1-5 防駭秘笈報你知

電腦駭客真可怕,不但是可以入侵我們的個人電腦,還會竊取個人資 料,可是我們也只要注意以下六點原則,就可以避免電腦被入侵唷!

#### 防駭祕笈:

![](_page_47_Picture_78.jpeg)

開啟電腦防火牆,就減少電腦被入侵的攻擊了囉!

![](_page_47_Picture_5.jpeg)

# 多元評量

電腦元件

- ( ) 1. 下列何者為電腦網路系統資料的傳輸單位?  $(1)$  CPI(2) BPS(3) CPS(4) BPI  $\cdot$
- ( ) 2. 在電腦接線圖裏 HDD 代表? (1)鍵盤(2)軟式磁碟機(3)螢幕(4)硬式磁碟機。
- ( ) 3. 以記憶體存取速度來比較,下列那一個最快? (1)L1 快取記憶體(2)L2 快取記憶體(3)主記憶體(4)輔助 記憶體。
- ( ) 4. 正常電源關閉後下列何種記憶體之內容會消失?  $(1)$  ROMBIOS(2) DRAM(3) HDD(4) EPROM。
- ( ) 5. 當電腦顯示 "FILE NOT FOUND" 時表示應檢查? (1)螢光幕(2)印表機(3)磁碟機(4)數據機。
- ( ) 6. 下列哪一個介面具有熱插拔特性?  $(1)$  USB  $(2)$  ISA  $(3)$  PCI  $(4)$  AGP  $\circ$
- ( ) 7. 下列敘述中何者才是拆裝電腦之正確工作方法? (1)戴上手套隔離(2)投保意外險(3)務必關掉電源才開始拆 裝(4)用機械手臂操作。
- ( ) 8. 使用綠色電腦的好處,除符合地球生態外,尚能節省電腦所用之 (1)電費(2)維修費(3)硬體費用(4)軟體費用。
- ( ) 9. 「中央處理單元」的英文簡稱為何? (1)  $I/0$  (2) CPU (3) CCD (4) UPS  $\circ$
- ( ) 10.維修電腦設備時,下列那種注意事項較為周全? (1)只需注意儀器之安全(2)只需注意人員之安全(3)只需注 意設備之安全(4)人員、設備、儀器之安全皆需注意。
- ( ) 11.下列那一種通訊連線方式可以做為上 Internet 網路之方法? (1)掃瞄器(2)數據機(3)傳真機(4)呼叫器
- ( ) 12.關於在「Windows XP 安裝 USB 介面的硬體」的敘述,下列何者 錯誤?

(1)系統會自動偵測到硬體,並啟動「找到新硬體精靈」(2)要 關機才能將硬體接上連接埠(3)不可接到 IEEE 1394 的連接埠(4) USB 支援隨插即用

- ( ) 13.何者不屬於光碟原理之儲存設備? (1) ZIP(2) CD-ROM(3) DVD-ROM(4) CD-R/W。
- ( ) 14.何者不是 Windows XP「磁碟重組程式」的目的?
	- (1)重組目錄(2)重組檔案(3)重組可用空間(4)同時重組檔 案及可用空間。
- ( ) 15.關於「綠色環保電腦」之敘述何者錯誤? (1)必須是省電的(2)必須符合人體工學(3)必須是低污染, 低輻射(4)必須是木製外殼。
- ( ) 16.下列何者不是 Intel 系列之 CPU? (1) Pentium 4(2) Celeron D(3) Pentium M(4) Athlon  $64 \cdot$
- ( ) 17.在組裝個人電腦時,每個 IDE 通道(Channel)最多可以連接多少 台的 IDE 裝置?
	- (1)2 台(2)4 台(3)6 台(4)8 台。
- ( ) 18.在 Windows XP 作業系統中,若要查看 C 磁碟的容量之使用情形, 可以先在「本機磁碟(C:)」上按滑鼠右鍵,然後在功能表選擇 下列何種功能?
	- 19.(1)開啟(2)內容(3)格式化(4)建立捷徑。
- ( ) 20.假設有兩部電腦作長距離資料傳輸時,若利用現成的電話線進 行傳輸,則在電腦之間需加裝下列何種裝置?
	- (1) RS-232 (2) IEEE-488 (3) SCSI (4) Modem  $\circ$
- ( ) 21.執行下列那一種程式可以讓檔案連續存放,加速存取的速度, 延長硬式磁碟機的壽命?
	- (1)磁碟掃瞄(2)磁碟重組(3)磁碟清理(4)磁碟壓縮。
- ( ) 22.下列何者是網路傳輸速度的單位?
	- (1) bgs (2) bps (3) bas (4) bks $\cdot$
- ( ) 23.在 Windows2003 作業系統中,關於「螢幕色彩品質」的敘述, 下列何者不正確?

(1)色彩所使用的位元數愈高,可以顯示的色彩愈多(2)256 色 的圖片在色彩解析度 16 位元的螢幕上顯示會更清晰漂亮(3)色彩 解析度 16 位元表示可以顯示的色彩有 65536 種(4)解析度的設定 值和電腦所插的顯示卡有關。

- ( ) 24.在 Windows XP 作業系統中,如果要設定電腦在連續 30 分鐘未 使用時,會自動關閉監視器電源,應該在「控制台」中何處設 定?
	- (1)顯示(2)系統(3)電源選項(4)使用者。
- ( ) 25.下列那一項敘述不正確? (1)刪除磁碟片裡的檔案後,再存入稍大的檔案,就會產生破碎 檔案現象(2)可以把破碎檔案重組成連續檔案(3)只有硬式磁碟 機才會產生壞磁區(4)經常重組檔案,可以延長磁碟機的壽命。
- ( ) 26.下列何種情形應該使用固定 IP 位址較好? (1)網路競標(2)網路訂票(3)網路 ATM 轉帳(4)建立個人網 站。
- ( ) 27.在磁碟容量的規格中,下列何者的容量最小?

28.(1)磁軌(Track)(2)磁柱(3)磁區(4)叢集(Cluster)。

- ( ) 29.下列何者讀取的速度最快?
	- (1)虛擬磁碟(2)硬式磁碟(3)軟式磁碟(4)CD-ROM。
- ( ) 30. 為了避免實體主記憶體不足而無法執行程式,所發展出的技術為何? (1)快取記憶體(2)輔助記憶體(3)快閃記憶體(4)虛擬記憶 體。
- ( ) 31.電腦當機時,下列何種動作無效?
	- (1)按 Reset 鍵(2)螢幕關機後再開機(3)按 Ctrl+Break 鍵
	- $(4)$  按 Alt+Ctrl +Del 鍵。
- ( ) 32.電腦開機時,沒有任何反應,風扇亦不會轉動,請問下列何種 故障最有可能發生?
	- (1)電源供應器(2)螢幕(3)硬碟機(4)光碟機。
- ( ) 33.拆裝電腦時應先? (1)進入測試軟體後再拆裝(2)螢幕關機後再開機(3)按 Reset 鍵後再拆裝(4)關閉電腦電源後再拆裝。
- ( ) 34.下列儲存記憶體中,何者無法存入只能讀取? (1)磁碟片(2)RAM(3)ROM(4)磁帶。
- ( ) 35.如果要以個人電腦撥接上網,下列何者不一定需要? (1)數據機或網路卡(2)電話號碼和電話線(3)在 Windows 開 機時以帳號和密碼登入(4)ISP 提供的帳號及密碼。
- ( ) 36.要讓電腦穩定運作,應該如何? (1)良好散熱環境(2)電源穩定(3)軟硬體搭配恰當(4)以上 皆是
- ( ) 37.哪一項是正確的硬碟保護方式?

(1)防強磁場(2)防止震動(3)避免不正常開關機(4)以上皆是

- ( ) 38.電腦的 CPU 同等級時,下列那個設備加大時,電腦效能會比較 好?
	- (1)螢幕尺寸(15 吋換成 17 吋)(2)隨機記憶體(64MB 換成 128MB) (3)硬碟容量(20GB->40GB)(4)滑鼠(二鍵式換成三鍵式)
- ( ) 39.CPU 處理資料的原理是採用下列何者?

消失

- (1)16 進位(2)10 進位(3)8 進位(4)2 進位
- ( ) 40.有關記憶體的敘述哪個錯誤? (1)唯讀記憶體(ROM)內存資料,電源關閉則資料消失(2)隨機 存取記憶體(RAM)供目前操作的程式使用(3)通常所稱的記憶體是 指隨機存取記憶體(RAM)(4)硬碟可寫可存,電源關閉時資料不能
- ( ) 41.下列那一種儲存媒體的保持時間最短? (1)CD-ROM 光碟(2)CD-DVD 光碟(3)1.44MB 軟式磁碟片(4)

硬式磁碟機

- ( ) 42.電腦畫面如何傳送到一般電視(類比電視)嗎? (1)網路線連接(2)使用 TV-OUT 顯示卡或轉接盒(3)格式不同 不可能連上(4)那是另一種完全不同的電腦
- ( ) 43.電腦畫面顯示總是比朋友的慢,可能原因為? (1)CPU(微處理器)較慢(2)記憶體較少(3)顯示卡較差(4) 以上都有可能
- ( ) 44.你只有一顆 30GB 的硬碟如何處理較能使資料不遺失? (1)將硬碟分割成兩個以上,且資料不放在 C 碟(2)一個硬碟就 是一個,不能切成兩個(3)一個比較大又好用(4)切成越多個越 安全
- ( ) 45.光碟機的好壞應如何分辨? (1)倍數愈高愈好(2)價格高的當然好(3)穩定不挑片較重要 (4)大同小異沒差別
- ( ) 46.下面哪個方法可保護光碟片? (1)避免刮傷(2)避免遇熱變形(3)避免過度潮濕發霉或反射 層脫落(4)以上皆是
- ( ) 47.下面哪一種儲存體不怕靠近磁性物質? (1)CD-ROM 光碟(2)DVD-ROM 光碟(3)MO 光碟(4)以上皆是
- ( ) 48.相同的圖片在下列那一個的螢幕解析度中看起來最小? (1)800X600(2)640X480(3)1280X960(4)1024X768
- ( ) 49.如何將 1.5MB 的資料檔放進一片 1.44MB 的磁片中? (1)不可能(2)透過壓縮軟體壓縮後放進去(3)硬塞進去勉強 可以成功(4)好一點的磁片可以做到

# 輸入、輸出

- ( ) 1.Windows 中的印表機設定由
	- (1)我的電腦(2)控制台(3)小畫家(4)記事本來控制。
- ( ) 2.以下何者為輸入裝置? (1)鍵盤(2)滑鼠(3)視訊攝影機(4)以上皆是。
- ( ) 3.Windows XP 要開啟和關閉「中文輸入法」,其預設值為按下那一組 按鍵?

(1) Ctrl+Alt(2) Ctrl+Shift(3) Ctrl+Space(4) Shift+ Space。

( ) 4.何者為撞擊式的印表機?

(1)點陣印表機(2)噴墨印表機(3)雷射印表機(4)繪圖機。

( ) 5.個人電腦系統電腦開機後,無影像顯示,但鍵盤 NumLock 燈可以 切換,則此故障問題下列那一項不可能?

(1)主機短路(2)顯示卡有問題(3)螢幕損毀(4)螢幕訊號線 不良。

( ) 6.在 Windows XP 中,若按一下滑鼠左鍵,卻出現按右鍵的快捷功能 表指令,以下何者為可能的原因?

(1)滑鼠故障(2)控制台的「滑鼠」設定,被切換主要及次要按 鈕(3)滑鼠的驅動程式設定有誤(4)滑鼠未安裝

- ( ) 7.「注音輸入法」是依照文字的什麼輸入?
	- (1)字形(2)字根(3)字義(4)字音
- ( ) 8.下列那一種印表機一定無法列印中文字? (1)菊輪式印表機(2)噴墨式印表機(3)雷射印表機(4)點矩 陣式印表機
- () 9. 關於在「Windows XP 安裝 USB 介面的硬體」的敘述,下列何者錯 誤?

(1)系統會自動偵測到硬體,並啟動「找到新硬體精靈」(2)要關 機才能將硬體接上連接埠(3)不可接到 IEEE1394 的連接埠(4)USB 支援隨插即用

- ( ) 10. 若印表機的列印密度為 360dpi,其代表的意義為每一什麼單位 可列印 360 點數?
	- (1)公尺(2)英吋(3)英呎(4)公分。
- ( ) 11. Windows 系統中預設滑鼠左鍵點一下不放,並移動滑鼠是要執行 什麼動作?
	- (1)選取(2)拖放(3)執行(4)點選。
- ( ) 12. Windows 系統中預設滑鼠左鍵點一下是要執行什麼動作? (1)選單(2)拖放(3)執行(4)點選。

( ) 13. Windows XP 要切換不同的「中文輸入法」,其預設值為按下那一 組按鍵?

(1) Ctrl+Alt(2) Ctrl+Shift(3) Ctrl+Space(4) Shift+ Space。

( ) 14. Windows XP 要開啟和關閉「中文輸入法」,其預設值為按下那一 組按鍵?

(1) Ctrl+Alt(2) Ctrl+Shift(3) Ctrl+Space(4) Shift+ Space。

( ) 15. Windows XP 設定「超過 20 分鐘未使用電腦」時,要自動關閉監 視器,可以在「控制台」下那一個功能選項設定?

(1)系統(2)協助工具選項(3)使用者(4)電源選項。

- ( ) 16. 在 Windows XP 中,如果想要切換使用中的應用軟體,應該使用 以下哪一組按鍵?
	- $(1)$  Alt + Shift $(2)$  Alt + Tab $(3)$ Ctrl + Shift $(4)$ Ctrl + Tab  $\circ$
- ( ) 17. 下列設備何者通常作為輸入裝置?
	- (1) Printer (2) Speaker (3) Plotter (4) Mouse  $\cdot$
- ( ) 18. 電腦鍵盤的電源由下列何者供應?
	- (1)鍵盤本身(2)主機板(3)不需電源(4)鋰電池。
- ( ) 19. 在 MicrosoftWord2003 環境中所建立之 B4 大小的文件,若要直 接將其全部內容列印至 A4 大小的紙張內部,則可利用下列哪一 種方法來完成?

(1)直接在「一般工具列」按「列印」即可(2)選「檔案」→「列 印」→再按「確定」即可(3)選「檔案」→「列印」→在「配合紙 張調整大小」對話框處選「A4」→再按「確定」即可(4)無法直接 完成,而必須再重新排版為 A4 大小的文件才可。

- ( ) 20. 印表機輸出無法利用下列哪一個輸出埠?
	- $(1)$  VGA  $(2)$  COM  $(3)$  LPT  $(4)$  USB.
- ( ) 21. 在 Windows XP 中,用以輔助您「新增非印表機之裝置」的是以 下那一種精靈?
	- (1)新增硬體精靈(2)新增印表機精靈(3)新增/移除程式精靈
	- (4)新增設備精靈。
- ( ) 22. 滾球式滑鼠用久了常會造成滑鼠移動不平順最常見的原因是什 麼?
	- (1)和滑鼠滾球接觸的橫桿髒了(2)滑鼠壞了(3)電線接觸不良
	- (4)作業系統故障
- ( ) 23. 列表機買回來插好連接線和電源後,如果不能使用的原因?
	- (1)還要安裝驅動程式(2)和電腦不相容(3)列表機太差或太好 (4)以上皆非
- ( ) 24. 右邊哪一項不是輸入設備?
	- (1)滑鼠(2)掃描器(3)列表機(4)鍵盤
- ( ) 25. 對於印表機的描述,那一個是錯誤的? (1)彩色噴墨印表機的耗材列印成本,高於黑白雷射印表機(2) 點矩陣印表機列印時聲音很大(3)印表機也需要記憶體來加快列印 速度(4)只有噴墨印表機具有彩色輸出的功能
- ( ) 26. 噴墨列表機印出的彩色怪怪的原因是? (1)某一顏色墨水已用完(2)某色的噴嘴堵塞(3)驅動裝置故障 (4)以上皆對
- ( ) 27. 操作電腦眼睛位置應當如何較恰當? (1)和螢幕平行(2)稍高於螢幕(3)稍低於螢幕(4)看得清楚 就好
- ( ) 28. 利用噴墨列表機製作投影片應選擇?
	- (1)使用噴墨專用投影片並注意列印面(2)使用一般投影片就可
	- (3)雷射專用投影片(4)投影片功能都一樣可互通
- ( ) 29. 要讓鍵盤右邊的數字鍵順利輸出數字應如何? (1)按 Shift(2)按亮 Caps Lock 燈(3)按亮 Num Lock 燈(4) 按亮 Scroll Lock 燈
- ( ) 30. 下列四種儲存設備那一個的容量最大? (1)10 片 Video-CD(2)2 片 DVD(3)40GB 硬碟機(4)10000 片 1.44 軟式磁碟片
- ( ) 31. 想在電腦上觀看 DVD 的影片,下列那項設備不是必要的? (1)DVD 撥放軟體(2)光碟燒錄機(3)DVD 光碟機(4)好一點的  $CPI(2.0G \times E)$

## 電腦及軟體操作

- ( ) 1. 在 Windows 2003 作業系統中,如果執行「命令提示字元」後, 要關閉、並回到 Windows 中,則應輸入那一個指今?  $(1)$  stop  $(2)$  exit  $(3)$  Windows  $(4)$  end  $\circ$
- ( ) 2.下列何者不是作業系統的主要功能? (1)輸出入裝置的管理(2)提供使用者操作介面(3)防範病毒(4) 記憶體管理。
- ( ) 3.如果想把電子郵件寄送給許多人,卻又不想讓收件者彼此之間知 道您寄給那些人,可以利用下列那一項功能做到?
	- (1)副本(2)加密(3)密件副本(4)做不到
- ( ) 4.當我們想把喜歡的網站位址保留下來以便未來可以輕易找到, Internet Explorer 可以藉由那一項功能做到?
	- (1)超連結(2)我的最愛(3)記錄(4)我的標籤
- ( ) 5.若想要移動視窗的位置,應將滑鼠放在視窗的 (1)工作鈕(2)標題列(3)捲軸(4)邊界上。
- ( ) 6.個人電腦執行中重新啟動之暖開機是按下列何鍵?
	- (1) ESC(2) CTRL+ $0(3)$ CTRL+ALT+DEL(4)CTRL+DEL。
- ( ) 7.冷開機是以下列何種方式啟動? (1) CTRL+ALT+ESC 鍵(2)CTRL+ALT+DEL 鍵(3)RESET 鍵(4) TURBO 鍵。
- ( ) 8."Excel"是屬於那類軟體?
	- (1)系統軟體(2)簡報軟體(3)試算表軟體(4)資料庫軟體。
- ( ) 9.用 Outlook 軟體中寄發電子信件時,若收件者超過一位以上時, 下列何種符號可以隔開收件人的電子郵件(E-Mail)地址?
	- $(1);(2)$  \$  $(3)$  @  $(4)$  &  $\circ$
- ( ) 10. 網站的第一頁稱之為何?
	- (1)黃頁(2)封面(3)首頁(4)目錄。
- ( ) 11. 電子郵件信箱 E-mail 帳號中必須有那一個符號?
	- $(1)$ ! $(2)$  &  $(3)$  \*  $(4)$  @.
- ( ) 12. 下列何者是 Outlook Express News 的主要功能? (1)新聞群(2)聊天室(3)論壇(4)電傳視訊。
- ( ) 13. 要使用下列那一組按鍵,可以顯示「開始」功能表?
	- $(1)$  Alt-Shift $(2)$ Ctrl-Esc $(3)$ Ctrl-Alt $(4)$  Alt-Esc
- ( ) 14. 當要離開 Windows XP、並關閉電腦,以下何種方式為正確的方 式?
	- (1)按 PC 上的 Reset 鍵(2)關閉 PC 上的電源(3)使用開始功能 表的電腦關機指令(4)按 Ctrl+Alt+Delete 鍵

( ) 15. 當在 Windows XP 系統登入、並鍵入密碼時,其大小寫不正確會 導致什麼結果?

 $(1)$  仍可以進入 Windows XP  $(2)$  進入 Windows XP 的安全模式  $(3)$ 要求重新輸入密碼(4)關閉 Windows XP 並重新開機

- ( ) 16. 在 Windows XP 中,能保留原使用者之工作,並能切換到另一個 使者用帳號,此功能為何?
	- (1)登入(2)切換使用者(3)登出(4)重新啟動
- () 17. Windows XP 刪除的檔案,暫存放在下列那一項? (1)資源回收筒(2)檔案總管(3)我的公事包(4)我的文件夾。
- ( ) 18. 在 Windows XP 圖示(icon)的左下角有箭頭符號,表示什麼圖示? (1)檔案(2)捷徑(3)程式(4)資料夾。
- ( ) 19. 在微軟 Outlook Express 軟體中,利用下列何種符號表示該郵件 有附件檔案?
	- (1)迴紋針(2)分號(3)句號(4)驚嘆號。
- ( ) 20. 在 Windows XP 中的檔案總管欲選取連續檔案時,必須同時按下 列何種按鍵
	- (1)Ctrl(2)Shift(3)Alt(4)Space 搭配滑鼠左鍵操作。
- ( ) 21. 在 Windows 作業系統中,功能表命令名稱若呈現淡化(灰色)字 體時,表示:
	- (1)該命令已被選擇(2)有次層功能表(3)會顯示交談窗(4) 目前無法執行該命令。
- ( ) 22. 一般軟體常用的安裝程式檔名為何?
- (1)Chkdsk.exe(2)Setup.exe(3)Windows 98.exe(4)Default.exe $\cdot$ ( ) 23. 關於 E-mail 之敘述何者錯誤?
	- (1)寄發電子郵件必須要有收件人的 E-mail Address(2)E-mail 可以透過電話線來傳送(3)E-mail 傳送時,沒有指定主旨的信件一 定無法傳送(4)發信人可以同時將信件傳送給二位以上的收信人。
- ( ) 24. 何種功能可使電子郵件的附件在寄送時,節省傳送的時間?
	- (1)壓縮(2)回傳給本人(3)加密(4)密件副本
- ( ) 25. 在 Windows XP「控制台」的「顯示」中,若要更改顯示器的色 彩及解析度,則應在那一個標籤下設定?
	- (1)效果(2)背景(3)外觀(4)設定值。
- ( ) 26. Windows XP 若只按一次 Ctrl+Alt+Delete 鍵,則會進行那一 個動作?

(1)關機(2)出現 Windows 安全性對話方塊(3)重新開機(4) 不會執行任何動作。

( ) 27. Windows XP 要截取「某一個工作中的視窗」成為一個圖案時, 則應按那一組按鍵?

- (1)Print Screen(2)Shift+Print Screen(3)Alt+Print Screen
- $(4)$  Ctrl + Print Screen  $\circ$
- ( ) 28. Windows XP 要截取「整個螢幕」成為一個圖案時,則應按那一 組按鍵?

 $(1)$ Print Screen $(2)$ Shift+Print Screen $(3)$ Alt+Print Screen

 $(4)$  Ctrl + Print Screen  $\circ$ 

( ) 29. Windows XP 要執行「開始/關機/登出」的選項,則會執行那一 個動作?

(1)關閉 Windows XP(2)重新啟動 Windows XP(3)可以讓新的 使用者登入(4)讓電腦運作暫停,並可以省電。

- ( ) 30. Windows XP 的「檔案總管」中,若先選取 C 磁碟中的一個資料 夾,再將之拖曳至 D 磁碟中,則其執行的動作為何?
	- (1)複製(2)搬移(3)刪除(4)剪下。
- ( ) 31. Windows XP 的「檔案總管」中,若要選取全部檔案,則在選取 檔案前,應先配合按住那一組按鍵?
	- (1) Shift+A(2)Ctrl+A(3)Shift(4)Ctrl。
- ( ) 32. Windows XP 的「檔案總管」中,若要顯示檔案名稱的副檔名, 則應在那一個功能表的選項下設定之?

(1)檔案(2)編輯(3)檢視/資料夾選項/檢視(4)工具/資料夾 選項/檢視。

( ) 33. Windows XP 要移除 Microsoft Office 應用軟體程式,可利用「控 制台」中的何項功能即可完成?

(1)外觀和主題(2)印表機和其他硬體(3)系統及維護(4)新 增/移除程式。

- ( ) 34. Windows XP「控制台」中的何項功能,可用以「新增/移除」某 一種中文輸入法?
	- (1)系統(2)印表機和傳真(3)鍵盤(4)地區及語言選項。
- ( ) 35. Windows XP「控制台」的何項功能,可用以執行「新增印表機」 的動作?

(1)系統(2)印表機和傳真(3)鍵盤(4)地區及語言選項。

( ) 36. Windows XP「檔案總管」若某一資料夾的前方有出現何種符號 時,表示其內尚包含有下一層的資料夾?

 $(1)+(2)-(3)*(4)/$ 

- ( ) 37. Windows XP「檔案總管」若要以滑鼠選取多個連續的檔案,可先 以滑鼠點取要選的第一個檔案,然後按住何項功能鍵後,再以 滑鼠選取最後一個檔案即可?
	- (1) Ctrl(2) Enter(3) Ctrl+Shift(4) Shift。
- ( ) 38. Windows XP「檔案總管」若要將某一資料夾內的檔案全部選取,

可先按「編輯」、再選何項功能即可?

- (1)複製(2)剪下(3)反向選擇(4)全選。
- ( ) 39. Windows XP「檔案總管」若要選擇大部份的檔案,可先選取不需 要的少數檔案,再按「編輯」的何項功能即可?
	- (1)複製(2)剪下(3)反向選擇(4)全選。
- ( ) 40. Windows XP「檔案總管」若欲「列印」某一檔案的內容時,可將 該檔案選取後、再直接拖曳至何項功能的圖示內即可?
	- (1)我的文件(2)我的電腦(3)網路芳鄰(4)印表機。
- () 41. Windows XP 要更改桌面圖示的名稱,只需先在該圖示上按滑鼠 右鍵一下,再點選何項功能,即可鍵入、並更改其名稱?
	- (1)剪下(2)複製(3)刪除(4)重新命名。
- ( ) 42. 若在工作列上顯示有數個應用程式已經被開啟,此時可以利用何 種鍵盤的操作,就可以在各個不同程式的工作視窗間任意的切 換?
	- $(1)$  Alt + Tab(2) Shift + Tab(3) Ctrl + Tab(4) Ctrl + Shift  $\cdot$
- ( ) 43. 下列哪一項的規格可以代表圖片的解析度?
	- (1)120GB(2)7200 轉(3)96DPI(4)1600MHz。
- ( ) 44. 下列哪一個軟體無法用來執行檔案壓縮功能?
	- (1) WinRAR (2) WinZip(3) FilZip(4) Notepad。
- ( ) 45. 下列那一個不是 Windows XP 作業系統的檔案格式? (1) FAT16 (2) FAT32 (3) NTFS (4) Ext2。
- ( ) 46. 在 Windows XP 作業系統中,下列何者是開啟「電腦管理」的路 徑?

(1)開始→設定→控制台→新增或移除程式→電腦管理(2)開始 →設定→控制台→可攜式媒體裝置→電腦管理(3)開始→設定→控 制台→系統管理工具→電腦管理(4)開始→設定→控制台→資訊安 全中心→電腦管理。

( ) 47. 在 Windows XP 作業系統中,下列何者是開啟「裝置管理員」的 路徑?

(1)開始→設定→控制台→協助工具選項→硬體→裝置管理員(2) 開始→設定→控制台→系統→硬體→裝置管理員(3)開始→設定→ 控制台→電源選項→硬體→裝置管理員(4)開始→設定→控制台→ 新增硬體→硬體→裝置管理員。

( ) 48. 在 Windows XP 中,下列哪個程式可用來檢查磁碟的邏輯與實體 錯誤,並修復受損的區域?

(1)磁碟重組程式(2)磁碟檢查工具(3)磁碟清理程式(4)磁 碟壓縮工具。

( ) 49. 在正常情況下,用戶接收到郵件後,在郵件中無法看到以下哪一

個資訊?

(1)密件副本收件者(2)收件者(3)副本收件者(4)寄件者。 ( ) 50. 要進入 Windows XP 的安全模式必須按下列哪一按鍵?

- $(1)$  F2  $(2)$  F4  $(3)$  F8  $(4)$  F10  $\circ$
- ( ) 51. Windows XP 作業系統中,下列哪一個選項不是搬移檔案的正確 方法?

(1)拖曳(2)功能表中的「編輯」\「復原」(3)功能表中的「編 輯」\「剪下」及「編輯」\「貼上」(4)工具鈕中的「移至」工具 鈕。

( ) 52. 下列那一項不是管制進入電腦系統的措施?

(1)名牌(2)密碼(3)不斷電系統(4)門鎖。

( ) 53. 關於「電子郵件信箱」的敘述中,以下何者正確?

(1)使用者不能自訂郵件夾(2)郵件移轉到垃圾箱是無法回復的 (3)一次只能收發一個郵件帳號信箱(4)寄出的郵件可以設定同 時進行郵件備份。

- ( ) 54. 在 Outlook Express6 環境中,若希望「每次收到某人寄來的郵 件都能自動轉寄給指定的人」,則執行下列哪一種功能選項可以 達成?
	- (1)「檔案/匯出/郵件」(2)「工具/郵件規則/郵件」(3)「郵件/轉 寄」(4)並不具有該功能。
- ( ) 55. 關於「電子郵件(E-mail)」的敘述,下列何者不正確?
	- (1)可以將一封郵件同時發送給多個收件者(2)寄件伺服器可以 是任一部郵件伺服器,收件伺服器必須是郵件帳所屬的伺服器(3) 寄送郵件是指將郵件寄至收件者所屬的伺服器而非電腦中(4)可以 使用 FTP 方式送信或收信。
- ( ) 56. 在文書處理軟體 Microsoft Word 中,關於「文字出現紅色波浪 底線」的敘述何者錯誤?
	- (1)在波浪底線文字上按一下右鍵可以挑選正確的文字(2)紅色 波浪底線在列印時會被印出(3)在狀態列上的書本上按一下右鍵, 可以選取隱藏拼字錯誤(4)紅色波浪底線表示拼字錯誤。
- ( ) 57. 下列哪一種附屬檔案名稱不是屬於圖片檔案格式?
	- $(1)$  TIF  $(2)$  PNG  $(3)$  GIF  $(4)$  AVI  $\circ$
- ( ) 58. 在 Windows XP 作業系統的開始功能表中,可關閉作業系統的是 下列何者?
	- (1)程式集(2)關機(3)說明(4)尋找。
- ( ) 59. 收到朋友寄來的一封電子郵件,標題為「收到此信後,一定要轉 寄給 10 個人,否則會遭致惡運」,我應該怎麼辦?
	- (1)馬上轉寄給 10 個人,以免自己遭殃(2)如果寄件人是我的好

朋友,才轉寄給10個人(3)不要打開,並將此信設為垃圾信(4) 先打開看內容是什麼,再決定要不要轉寄。

( ) 60. 在 Windows XP 作業系統中,當檔案已被選取時,將游標移至空 白位置,再用滑鼠左鍵按一下,代表下列何種意義?

(1)單一個檔案選取(2)連續的多個檔案選取(3)不連續的多個 檔案選取(4)取消檔案選取。

- () 61. 關於「FTP」的敘述,下列何者不正確? (1)FTP 是指 File Transfer Protocol(2)由 FTP 伺服器中將資 料取回本機電腦稱為「下載」(3)部分 FTP 伺服器提供可以使用 Anonymous 登入(4)FTP 伺服器上通常可以任意放置具有版權的軟 體。
- ( ) 62. 下列那一種工具無法讓您由 FTP 伺服器下傳檔案? (1)Telnet 客戶端(2)FTP 客戶端(3)Internet Explorer(4) Outlook Express。
- ( ) 63. 下列有關「Outlook Express6」與「Web-Based mail」之敘述中, 何者錯誤?

(1)若要使用「Outlook Express」收發電子郵件時,則該台電腦 必須安裝有「Outlook Express」軟體;而使用「Web-Based mail」 方式時,則該電腦要安裝有「瀏覽器」(2)使用「Outlook Express」 收發電子郵件時,會一次將郵件從郵件伺服器收下,閱讀信件時之 切換速度較快;而使用「Web-Based mail」方式時,該電腦必須一 直處於連線狀態下,閱讀信件時之切換速度較慢(3)「Outlook Express」具有通訊錄之管理功能,但「Web-Based mail」均無管理 通訊錄功能(4)「Outlook Express」與「Web-Based mail」二種方 式均可以接收寄件者之附加檔案。

( ) 64. 螢幕保護程式可以防止下列那一項的發生?

(1)低波(2)螢幕閃爍(3)燒機(4)壞磁區。

- ( ) 65. 下列有關「資訊安全中系統設備備援」之描述何者正確? (1)重要系統設備(含軟、硬體)必須有備援措施(2)備援方法必 須以 1:1 對應的方式才可(3)遠端備援方式由於需佔空間且人力支 援不易,故不必考慮(4)備援需花費更多費用,因此不必考慮備援。
- ( ) 66. 下列有關「Outlook Express」之「密件副本」之敘述中,何者 正確?

(1)只有寄件者知道郵件寄給哪些人(2)所有列在密件副本中的 人才知道郵件寄給哪些人(3)所有列在副本中的人才知道郵件寄給 哪些人(4)所有列在副本與密件副本中的人才知道郵件寄給哪些人。

( ) 67. 下列那一項不能有效避免電腦資料遺失? (1)經常對磁碟作格式化動作(FORMAT)(2)經常備份磁碟資料(3) 重要資料分別存在不同硬碟或儲存設備上(4)備份磁片存放於不同 地點

- ( ) 68. 在 Windows XP 裡要找一個檔案應如何較快? (1)一個一個資料夾去看(2)使用「尋找」(3)使用「控制台」(4) 直接到 C 碟找
- ( ) 69. 桌面的的捷徑物件被刪除了,怎麼辦? (1)程式就壞了,要整個程式重新安裝(2)找到程式資料夾再建 立一個(3)作業系統都要重新安裝(4)無法再用
- ( ) 70. 要移除原來安裝在 Windows 系統的一套電腦遊戲,應該如何做? (1)直接刪除該遊戲的資料夾(2)利用控制台的「新增/除除程式」 或該遊戲的反安裝程式(3)刪掉桌面上的捷徑(4)刪掉程式集中 的選項
- ( ) 71. Windows 作業環境下,一般軟體安裝程式都使用什麼名稱?  $(1)$  Setup  $\dot{\mathcal{A}}$  Install  $(2)$  Uninstall  $(3)$  system  $(4)$  xcopy
- ( ) 72. Windows視窗作業系統中按什麼鍵可以把目前的螢幕畫面抓下來 用?

(1) Print Screen 鍵 (2) Pause/Break 鍵 (3) Insert 鍵 (4) Wake 鍵

- $($ ) 73. 在 Windows 中,如何取得線上輔助說明? (1)開始/執行(2)利用各視窗功能表列的「說明」功能表或 F1 鍵(3)選定一物件後按[?]鍵(4)按[F12]鍵
- ( ) 74. Windows 安裝軟體後開機時不太正常,排除障礙方式為何? (1)使用安全模式開機可處理一些簡單錯誤(2)安全模式開機後, 移除剛剛造成問題的程式(3)易出問題的軟體少用(4)以上皆是
- ( ) 75. 在 Windows 視窗中如何使用鍵盤在應用程式之間切換? (1)Alt+Tab 鍵(2)靠上面 12 個功能鍵就行(3)利用右邊數字 鍵(4)按亮 Scroll Lock 燈
- ( ) 76. 在圖形介面中,下列那一種設定最不可能使用? (1)256 色(8bits)(2)全彩(24bits)(3)高彩(16bits)(4)16  $\hat{\theta}$  (4bits)
- ( ) 77. Windows 視窗作業系統中電腦當機時,可以按什麼鍵叫出工作清 單,結束當掉的工作,繼續作業? (1) CTRL+ESC(2) CTRL+ALT+DEL(3) ALT+SHIFT(4) CTRL+
- **SPACE** ( ) 78. 要離開 Windows 並關機時,以下何種方式為正確的方式? (1)按 PC 上的 Reset 鍵(2)關閉 PC 上的電源(3)使用「開始」 功能表的關機程序(4)拔掉電源插頭
- ( ) 79. 視窗桌面上的捷徑物件是什麼?

(1)是該程式的一部分不可刪除(2)只是一個連結用的檔案,遺 失可以再建立(3)是視窗系統的重要物件,不可被破壞(4)以上 皆非

- ( ) 80. 電腦教室設置空調的目的是提供給何者使用?
	- (1)電腦及附屬設備(2)參觀的來賓(3)電腦教室工作人員(4) 避免空氣污染
- ( ) 81. 下列哪一項與資訊方面較無相關? (1)教育部校園網路使用規範(2)台灣學術網路使用規範(3)電 腦處理個人資料保護法(4)校園事件通報管理系統實施要點
- ( ) 82. 右邊那一項是屬於電腦軟體? (1)螢幕(2)列表機(3)程式(4)記憶體
- ( ) 83. 下列哪一種檔案格式不是屬於圖形檔?  $(1)$  BMP  $(2)$  JPG  $(3)$  GIF  $(4)$  WAV
- ( ) 84. 電腦輔助教學的簡稱是?  $(1)$  CAS  $(2)$  CAT  $(3)$  CAI $(4)$  CCD
- ( ) 85. 下列何者不是作業系統?

 $(1)$  Microsoft Office 2000 $(2)$  Microsoft Windows 2000 $(3)$ Linux (4) Free BSD

- ( ) 86. 下列對於電腦軟體的描述,何者正確? (1) 因電腦程式的 BUG, 造成資料流失, 軟體公司一定會負責(2) 電腦軟體的價值依售價來決定(3)購買軟體時都會附上該軟體的程
	- 式碼(4)可以處理電腦文書工作的軟體有好多種
- ( ) 87. 下列何者不是圖形操作介面?  $(1)$  KDE(2) GNOME(3) MS-DOS(4) Windows 98

## 網路、資訊安全與電腦病毒

- ( ) 1. 數據機的傳輸速率表示單位為?  $(1)$  CPS  $(2)$  BPS  $(3)$  BPI  $(4)$  MIPS  $\circ$
- ( ) 2.何者為「臺灣」的網域名稱?
	- $(1)$ .jp $(2)$ .cn $(3)$ .hk $(4)$ .tw
- ( ) 3.以電腦創造出多媒體的立體空間稱之為何?
	- (1)創造實境(2)電腦實境(3)虛擬實境(4)天外實境。
- ( ) 4.在通信網路中,下列何者的傳輸速率最快?
- $(1)$  T1 $(2)$  T2 $(3)$  T3 $(4)$  T4 $\circ$ ( ) 5.下列那一種不屬於無線網路應用?
	- (1)無線電話(2)藍牙技術(3)紅外線(4)數據機撥接。
- ( ) 6.何者是利用有線電視的頻道做為資料傳輸的媒介?  $(1)$  ATM $(2)$  CableModem $(3)$  ADSL $(4)$  ISDN  $\circ$
- ( ) 7.何者屬於「企業單位」的網域名稱?(1).edu(2).gov(3).com  $(4)$ .org $\circ$
- ( ) 8.何者屬於「政府機構」的網域名稱?(1).edu(2).gov(3).com  $(4)$ .org $\circ$
- ( ) 9.何者屬於「教育單位」的網域名稱?(1).edu(2).gov(3).com  $(4)$ .org $\circ$
- ( ) 10. 何者屬於「個人」的網域名稱?(1).edu(2).idv(3).com  $(4)$ .org。
- ( ) 11. 何者屬於「組織單位或財團法人」的網域名稱?(1).edu(2).idv  $(3)$ .com $(4)$ .org。
- ( ) 12. 電子郵件的位址格式何者正確?  $(1)$  http://www.google.com $(2)$  ftp://210.85.82.20 $(3)$ amis@labor.gov.tw $(4)$  gopher://gopher.ntnu.edu.tw
- ( ) 13. 在網站中設計動畫效果,其作用不包括何者? (1)吸引目光(2)提升傳輸速度(3)模擬真實(4)豐富視覺形 式。
- ( ) 14. 首頁的檔案名稱通常預設為何?
	- (1) index.htm(2) first.htm(3) start.htm(4) head.htm。
- ( ) 15. 調查局破獲光碟非法複製工廠,此種拷貝光碟的行為,違反智慧 財產權之何種法律?
	- (1)營業事業登記法(2)專利法(3)商標法(4)著作權法。
- ( ) 16. 下列敘述中,何者為正確的密碼使用習慣:

(1)登入電腦主機、電子郵件、網路銀行及線上購物等皆使用相同 的密碼(2)將密碼告訴職務代理人、秘書或助理,以達到備份及可 用性(3)定期更改密碼(4)設定好 12 位數以上的密碼,並貼於隱 密處。

- ( ) 17. 拿到存有新軟體的磁片時,下列何者為最優先之安全措施? (1)測試是否有病毒(2)做一張備份(3)先關機後再使用(4) 設定為防寫
- ( ) 18. 以下那一個行為在 Internet 環境中是違法的? (1)交友(2)買賣大補帖(3)下載軟體(4)聊天
- ( ) 19. 所謂的「電腦病毒」其實是一種? (1)資料(2)黴菌(3)毒藥(4)程式
- ( ) 20. 下列何者是預防病毒感染的最佳途徑? (1)使用盜版軟體(2)個人電腦(PC)上不安裝硬碟改用光碟(3) 由電子佈告欄(BBS)或區域網路(LAN)上截取自己需用的程式(4)使 用原版軟體
- ( ) 21. 一部硬碟有可能會感染幾種病毒? (1)數種不同病毒(2)二種病毒(3)一種病毒(4)不會被感染
- ( ) 22. 通常感染磁片的啟動磁區之病毒為? (1)感染型病毒(2)開機型病毒(3)常駐型病毒(4)檔案型病 毒。
- ( ) 23. 小陳發現自己線上遊戲的寶物被偷,該怎麼辦較適當? (1)雖然是虛擬的寶物,但仍然可以報警處理(2)算了,當作自 己倒楣(3)線上遊戲中的寶物是虛擬的,警察根本不會管(4)換 我去偷別人的寶物。
- ( ) 24. 請問使用無線上網的風險為何? (1)網路連線速度不夠快(2)若無線網路連線沒有加密會有資料 被竊的風險(3)不能使用即時通訊軟體(4)比使用有線網路更容 易收到垃圾電子郵件。
- ( ) 25. 使用即時通時,不應該有下列哪種行為?
	- (1)傳遞訊息給家人(2)提問題問同學或老師(3)公開他人隱私 (4)傳輸自己的檔案給他人。
- ( ) 26. 網際網路防火牆之主要功能為下列何者?
	- (1)可以有效隔離電腦機房起火,降低損失(2)可以增加商品能 見度(3)可以有效隔離網路攻擊,以保護客戶資料(4)可以加快 瀏覽網頁速度。
- ( ) 27. 請問為什麼電腦經常需要作系統程式軟體更新?
	- (1)只要電腦常常作軟體更新,就不會感染惡意程式(2)因為電 腦程式會有漏洞,所以必須常常更新提高安全性,降低電腦感染惡 意程式的機率(3)只要常常作軟體更新,就可以不需要再購買及安 裝防毒軟體(4)只要電腦一直都沒有感染過電腦病毒,即使不做軟

體更新也無所謂。

( ) 28. 關於電腦病毒之描述,下列何者正確?

(1)只要電腦有安裝防毒軟體,就不會感染電腦病毒(2)病毒不 會透過電子郵件傳送(3)不隨意安裝來路不明的軟體,以降低感染 電腦病毒的風險(4)病毒無法透過即時通訊軟體傳遞。

- ( ) 29. 對於間諜軟體的描述,下列何者不正確? (1)間諜軟體可能會修改網際網路瀏覽器的首頁設定(2)間諜軟 體可能會使我的電腦常常當機(3)間諜軟體不是有害的程式(4) 不要執行來路不明的檔案,可以降低感染間諜軟體的風險。
- ( ) 30. 所謂間諜軟體是指? (1)沒有版權軟體的統稱(2)一種電腦遊戲的統稱(3)是一種惡 意的程式(4)可以防止駭客入侵的軟體。
- ( ) 31. 網路釣魚指的是?

(1)可能透過使用者點選來路不明的電子郵件以竊取使用者的個人 資料(2)網路釣魚的小遊戲(3)只要安裝防毒軟體,就一定不會 收到網路釣魚的電子郵件(4)只要寄件者是知名的大公司網址就不 會是網路釣魚郵件。

- ( ) 32. 收到一封疑似網路釣魚的郵件時,應該如何處理? (1)可向專責的機關通報,避免其他人受害(2)馬上轉寄給朋友 請他們提防(3)回寄病毒報復寄件者(4)連結到郵件所提供的網 址。
- ( ) 33. 電腦網路中的防火牆(FireWall)主要作用是? (1)防火(2)防搶(3)防止資料被盜與病毒感染(4)防止硬體 設施的破壞。
- ( ) 34. 以下關於電腦病毒的敘述,何者為正確的?
	- (1)電腦病毒是一種黴菌,會損害電腦組件(2)電腦病毒入侵電 腦之後,在關機之後,病毒仍會留在 CPU 及記憶體中 (3)使用偵毒 軟體是避免感染電腦病毒的唯一途徑(4)電腦病毒是一種程式,可 經由磁片、電子郵件、網路散播。
- ( ) 35. 有關病毒之敘述下列何者正確?
	- (1)電腦病毒發作後,電腦就會燒掉了(2)安裝了掃毒軟體電腦 就百毒不侵(3)電腦病毒可經由飛沫或接觸傳染(4)下載不明檔 案,最好先掃毒後再使用。
- ( ) 36. 何者無法有效避免電腦災害發生後的資料安全防護? (1)經常對磁碟作格式化動作(Format)(2)經常備份磁碟資料(3) 在執行程式過程中,重要資料分別存在硬碟及碟片上(4)備份磁片 存放於不同地點。
- ( ) 37. 一部專門用來過濾內外部網路間通訊的電腦稱之為何?
- (1)熱站(2)疫苗(3)冷站(4)防火牆。
- ( ) 38. "Kaspersky"是屬於那類軟體?
- (1)系統軟體(2)防毒軟體(3)簡報軟體(4)文書編輯軟體。 ( ) 39. 何者可能會造成電腦程式執行的速度愈來愈慢?
	- (1)主記憶體容量太大(2)中央處理器等級太高(3)螢幕太小(4) 感染病毒。
- ( ) 40. 何者無法辨識病毒感染?
	- (1)檔案儲存容量改變(2)檔案儲存日期改變(3)螢幕出現亂碼 (4)電源電壓變小。
- ( ) 41. 一部電腦最多可能會感染幾種病毒?
	- (1)一種病毒(2)二種病毒(3)三種病毒(4)多種病毒。
- ( ) 42. 何種裝置不會感染電腦病毒?
	- (1)個人電腦(2)個人數位助理(3)手機(4)滑鼠。
- ( ) 43. 關於電腦病毒之敘述何者錯誤?
	- (1)能使檔案不能執行(2)能使操作者中毒(3)能自我複製(4) 能破壞硬碟資料。
- ( ) 44. 架設假網站冒充真網站,以騙取網路使用者填入重要資料,稱之 為?
	- (1)木馬屠城(2)網路蠕蟲(3)網路釣魚(4)網路蟑螂。
- ( ) 45. 付費加入網站會員,下載了好幾百首網友分享的歌曲來聽,也上 傳歌曲讓別人分享,請問如此行為會違法嗎?
	- (1)違法的應該是網站業者,不是會員本身(2)繳交會費不等於 合法授權(3)因為已繳會費,當然不會違法(4)只要分享給別人 不收費,就不會有違法問題。
- ( ) 46. 電腦駭客設計一個類似知名銀行的網頁,混淆視聽以取得銀行帳 戶及密碼的犯罪方式稱為:

(1)邏輯炸彈(Logic Bombs)(2)網路釣魚(Phishing)(3)阻斷 攻擊(Denial Of Service)(4)特洛依木馬(Trojan Horse)。

- ( ) 47. 如果收到一封電子郵件,內容說明只要連到這個網站,提供銀行 帳號資料,就會有錢自動轉進銀行帳戶中,我應該如何處理? (1)不要點選郵件中的連結,並將此信設為垃圾信(2)回信問清 楚相關細節,再決定要不要提供我的資料(3)連到該網站,輸入自 己的資料,馬上就會有錢進來(4)連到該網站,輸入父母的資料, 幫父母賺錢。
- ( ) 48. 有關電腦安裝過濾軟體,下列敘述何者正確?

(1)安裝過濾軟體後就可以保證連到安全的網站(2)安裝過濾軟 體後,仍不保證連到的網站都是安全的(3)過濾軟體只有防毒的功 能(4)有了過濾軟體再加裝一個防毒軟體,電腦就萬無一失。

- ( ) 49. 安裝垃圾郵件過濾軟體後,下列敘述何者正確? (1)絕對不會有垃圾信(2)垃圾信只會寄給其它不設定的人(3) 還是可能會有垃圾信(4)垃圾信全部都會被放在垃圾信件區。
- ( ) 50. 下列關於從網路上下載電影及音樂檔的描述,何者正確? (1)我的 P2P 軟體是合法軟體,所以使用 P2P 軟體下載檔案就不違 法(2)應仔細看清楚授權方式,勿侵犯智慧財產權(3)不要隨意 散播下載到的檔案,就不違法(4)只要加入該網站付費會員,下載 的所有檔案就是合法的。
- ( ) 51. 下列何者不是資訊安全的防護措施? (1)備份軟體(2)採用合法軟體(3)小問題組合成大問題(4) 可確認檔案的傳輸。
- ( ) 52. 下列何者不是電腦病毒的特性? (1)具有自我複製的能力(2)具特殊之破壞技術(3)關機再重新 開機後會自動消失(4)會常駐在主記憶體中。
- ( ) 53. 下列那一種軟體一定要付錢購買才可以使用? (1) Free Ware (2) Shareware( $\psi$  WINZIP)(3) OPEN SOURCE( $\psi$ Linux)  $(4)$  Microsoft Windows XP
- ( ) 54. 看到個好網站,想利用電子郵件把網址寄給十多位好友,為了個 人隱私和安全,請問該把那些朋友的電子郵件信箱填在?
	- (1)收件人(2)副本(CC:)(3)密件副本(BCC:)(4)主旨
- ( ) 55. 教師上電腦課時不宜有何行為? (1)播放學校購買的 CAI(2)拷貝受著作權法保護之著作給學生(3) 教授網頁各式技巧(4)利用網路資源進行融入教學
- ( ) 56. 為尊重智慧財產權,使用者對於電腦軟體應建立的正確觀念為? (1)複製時應保密,不可告訴別人(2)同一學校的同事可自行複 製多份軟體,以方便校內使用,但不可攜出(3)使用複製軟體的使 用者,需付版權費給購買原版軟體者(4)使用經過合法授權的軟體
- ( ) 57. 電腦教室的燒錄設備不可用於以下哪個狀況? (1)燒錄個人教學檔案(2)燒錄班級網頁資料(3)燒錄未經唱片 公司授權 MP3(4)燒錄自行設計的學習單
- ( ) 58. 學校大部分會提供教師網頁空間,請問哪種行為在製作網頁時應 避免?

(1)個人教學經歷整理(2)販售物品資訊(3)教學理念(4)親 師訊息

( ) 59. 下列關於公務使用電腦的概念是正確的?

(1)可用來大量印製私人用資料(2)使用完畢後,留給資訊組長 關機(3)可隨意自行安裝自己帶來的遊戲和軟體(4)使用有問題, 通知資訊管理人員處理

- ( ) 60. 下列行為何者為[隱私權保護]的排除原則? (1)利用工具不當取得使用者資料(2)取得公用電腦中個人私密 資料加以散佈(3)系統人員為維護及檢查系統安全進行例行的檢查 (4)主管要求觀看使用者郵件
- ( ) 61. 網路使用者哪個行為是正確的? (1)正確使用共享軟體(2)下載並販賣受著作權保護的作品(3) 購買的 CD 唱片轉換成 MP3, 並供其他人下載使用 (4) 將自己的單位 用帳號密碼告知親朋好友
- ( ) 62. 下列何者非單位網路管理者的網路管理責任? (1)對網路流量應為適當之區隔與管控(2)影響網路正常運作者, 得暫停該使用者使用之權利(3)網站應設置專人負責管理、維護(4) 因 ISP,服務廠商因素(軟體,硬體),導致對外網路斷線
- ( ) 63. 以下哪一種行為可能感染電腦病毒? (1)拷貝程式或檔案(2)接收電子郵件(3)讀取來路不明磁片或 光碟(4)以上都有可能
- ( ) 64. 電腦病毒的特性下列何者為非? (1)可在電腦上執行的程式(2)會感染給人類(3)在潛伏期間可 能會做複製動作(4)嚴重時會造成電腦資料的損毀
- ( ) 65. 下列哪個不是防止電腦病毒的好方法? (1)不隨便下載網路資料或程式(2)不隨便開啟電子郵件中的附 件(3)安裝好用的防毒軟體並經常更新病毒碼(4)最好同時安裝 三套以上防毒軟體
- ( ) 66. 電腦硬碟已經感染病毒,最好的處理方式是那一個? (1)先確定中何種病毒,依網站說明,下載該病毒之解除程式解毒, 或安裝防毒軟體(2)直接安裝掃毒系統就可(3)啟動原來硬碟中 的防毒系統掃毒(4)沒希望了,硬碟就此報銷
- ( ) 67. 程式具有自行複製繁殖能力、破壞資料檔案、干擾 PC 系統的運 作,稱為?

(1)電腦程式設計(2)電腦病毒(3)電腦遊戲(4)電腦複製程 式

( ) 68. 學校購買全校授權的軟體,請問下列那個地方不是合法的安裝位 置?

(1)班級教室的電腦(2)行政用電腦(3)老師家中的電腦(4) 電腦教室的電腦

#### 認識電腦防火牆

- ( ) 1. 下列何者是正確的上網行為(1)平均分配上網玩遊戲、查資 料、聊天的時間,不耽誤正常作息(2)為了上網玩線上遊戲可以 不吃飯、不做功課(3)上網跟朋友聊天到三更半夜(4)以上皆是
- ( ) 2. 下列何者是管理上網時間的正確方法 (1)善用定時器設定上 網時間(2)父母主動提醒,遵守原本設定上網時間(3)預先分配 上網查資料、玩遊戲及下載軟體等時間(4)以上皆是
- ( ) 3. 是否可以相信網路上陌生網友所描述的身份?(1)可以,因為 網友態度誠懇,應該不會騙人(2)不可以,因為沒有實際接觸無 法查證,所以不要輕易相信
- ( ) 4. 在網路上交朋友時,應該注意哪些行為?(1)只在公開且有管 理員的聊天室和網友聊天(2)不輕易相信陌生網友說的話及網 友所描述的身分(3)網路上不要給別人自己的個人資料(4)以上 皆是
- ( ) 5. 如果有網友邀約見面該怎麼辦?(1)可以跟網友單獨見面(2) 最好不要與網友見面,若有必要一定要有家長陪同(3)可以找同 學陪同見面比較安全
- ( ) 6. 下列何者可避免個人資料外洩?(1)「不」把帳號密碼設定成 生日或容易被猜到的基本資料(2)「要」使用"匿名"帳號上網 且在使用共用電腦後要清除紀錄(3)「要」定期更改密碼,並善 用帳號防護工具(4)以上皆是
- ( ) 7. 下列資料何者可以提供網友或公佈在網路上?(1)姓名、電 話、地址及身分證字號(2)信箱、即時通及遊戲帳戶等帳號密碼 (3)父母姓名與聯絡方式(4)以上皆不可提供
- ( ) 8. 使用電子信箱時,下列何者容易「有」個資外洩的危險?(1) 定期更換信箱帳號密碼(2)將帳號密碼給朋友幫忙收信(3)善用 帳號防護工具,如:Yahoo!奇摩安全圖章
- ( ) 9. 使用部落格時,下列何者容易「有」個資外洩的危險?(1)在 部落格上公佈姓名、住址、電話、個人 Email 或手機號碼等個 人資料(2)公開自己及家人照片(3)帳號密碼與朋友共用(4)以

上皆是

- ( ) 10. 使用即時通時,下列何者容易「有」個資外洩的危險?(1) 請同學幫忙用自己的即時通跟網友聊天(2)使用暱名帳號(3)使 用共用電腦後清除紀錄
- ( ) 11. 有關網路安全的防衛方法下列何者正確?(1) 定期更新病 毒碼(2) 架設防火牆(3) 定期檢查備份系統(4) 以上皆是
- ( ) 12. 用來加強兩個網路間的存取控制策略的網路安全系統是? (1) 存取控制系統(2) 防火牆(3) 加密處理(4) 虛擬私有網路